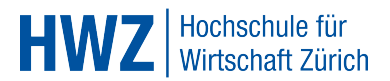

# [Draft] E-Testing: Moodle mit Safe Exam Browser (SEB)

### Hintergrund

Die HWZ möchte elektronische Tests durchführen. Im Speziellen geht es um offene Fragen, die mit Fliesstext beantwortet werden (Handgeschriebenes ist oft schlecht lesbar). Dieses Dokument zeigt, wie dies auf risikoarme Art geschehen kann.

Bei der Umsetzung des Konzepts kann auf die tatkräftige Unterstützung der E-Learning-Verantwortlichen der HWZ gebaut werden. Sie konnte bereits zusammen mit freiwilligen Dozierenden erste Erfahrungen mit E-Tests sammeln.

#### Infrastruktur

Das Konzept baut auf der vorhandenen Infrastruktur auf. Es braucht keine zusätzliche kostenpflichtige Hard- oder Software. Neben den zwei ausgerüsteten Computer-Räumen kommt Moodle zusammen mit dem SEB der ETH zum Einsatz.

Moodle bietet die Möglichkeit, Antworten sowohl als Fliesstext (manuelle Bewertung) als auch als Multiple Choice (automatische Bewertung) abzufragen. Allerdings lässt sich "out of the box" der Zugriff auf weitere Ressourcen nur bedingt einschränken.

Der SEB (sog. Lock-Down-Browser) wurde für die abgesicherte Durchführung von Tests am Computer konzipiert und versetzt diesen in einen Kiosk-Modus. Dieser verhindert z.B., dass Studierende das WWW nutzen oder mit Kollegen chatten.

### Ablauf

Die Zusammenstellung der Fragen zum Test erfolgt auf Moodle (Einstellungen<sup>[1](#page-0-0)</sup>). Unmittelbar vorher wird der SEB für den Test konfiguriert<sup>[2](#page-0-1)</sup>. Für E-Tests steht ein unpersönliches Active-Directory-Profil namens "moodle" zur Verfügung.

Bei diesem muss der SEB (Programm-Ordner & Schnellstart) mit der voreingestellten Konfiguration vor Prüfungsbeginn im Profil auf den Desktop auf dem Server kopiert werden. Wenn sich die Studierenden dann mit diesem einloggen, ist alles bereit.

Nach dem Eintreffen und Einloggen der Studierenden erfolgt die Verlesung von Instruktionen, Legi-Kontrolle sowie Beantwortung inhaltlicher Fragen. Wenn alle bereit sind, wird das Passwort für den Test bekannt gegeben und es geht los.

Idealerweise steht eine Person pro Raum für den technischen Support zur Verfügung. Unmittelbar nach der Prüfung wird durch die Prüfungsverantwortlichen sichergestellt, dass eine Datensicherung durchgeführt wird. Nach der manuellen Bewertung durch die Dozierenden erfolgt eine zweite Sicherung.

Im Ganzen gibt es je 32 Notebooks pro Computer-Raum. Da es immer Pannen geben kann, werden je zwei davon als Fallback-Option bereitgehalten. Auf diese Weise können in den zwei Räumen gleichzeitig 60 Studierende getestet werden.

Zum Abschluss werden die Prüfungsresultate den Studierenden zugänglich gemacht. Eine detaillierte Checkliste<sup>[3](#page-0-2)</sup> für den Ablauf gibt es bei der ETH. Dort findet sich auch der Abschlussbericht aus dem Projekt "Online-Prüfungen" mit weiteren Tipps.

<span id="page-0-2"></span><sup>3</sup>Organisation und Durchführung: http://www.let.ethz.ch/exam\_eval/onlinetests/guidance/procedure

<span id="page-0-0"></span><sup>1</sup>Prüfungen mit Moodle: http://www.let.ethz.ch/exam\_eval/onlinetests/guidance

<span id="page-0-1"></span><sup>&</sup>lt;sup>2</sup>Connect Browser and Test: http://www.safeexambrowser.org/windows/win\_usermanual.html

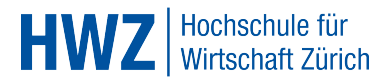

## Hinweise

Sichtschütze zwischen den Notebooks oder Blickschutzfilter für Notebooks erschweren das Abschreiben. Beides ist aktuell nicht in den PC-Räumen vorhanden. Sichtschütze können allerdings im Sekretariat bezogen werden.

Werden weitere Studierender nach der ersten Durchführung "eingeschleust", kann der Test identisch ein zweites Mal durchgeführt werden (Kapazitätsverdoppelung). Bei mehr als 120 Studierenden müssten zwei Tests vorbereitet werden.

Die Koordination von Dozierenden, IT-Support und Räumlichkeiten sowie die Betreuung der Beteiligten wird von der E-Learning-Verantwortlichen wahrgenommen. Sie bündelt das Know-how und gibt eine Best-Practice-Checkliste heraus.

Aus prüfungsrechtlicher Sicht gilt es abzuklären, ob das Prüfungsreglement die Durchführung von E-Tests abdeckt bzw. Vorgaben macht oder anzupassen sind und wie es mit der Aufbewahrungspflicht der Prüfungsresultate aussieht.

Das Korrigieren von Texten (bei schriftlichen Arbeiten) am Bildschirm fällt nicht allen gleich leicht. Deshalb wäre es denkbar, die E-Tests auszudrucken und auf Papier zu bewerten. Dieser Ausdruck könnte auch gleich archiviert werden.

### Empfehlung

Bevor E-Tests beim Assessment eingesetzt werden, könnten Erfahrungen sowohl aus Sicht der Studierenden als auch der Dozierenden mit den weniger kritischen Prüfungen während der Semester gesammelt werden.

## Danksagung

Regina Zaugg (E-Learning-Verantwortliche, HWZ), Thomas Piendl (LET, ETH)

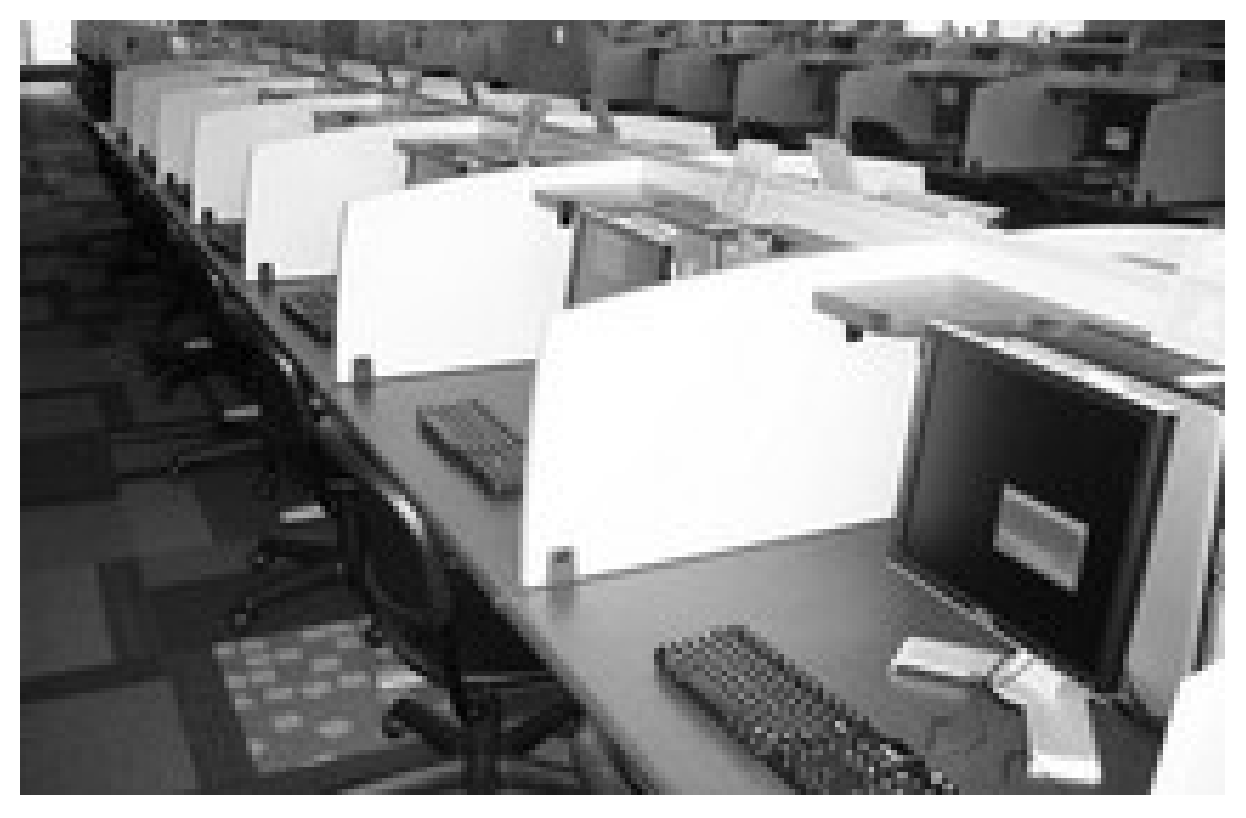

Bildquelle: http://news.its.psu.edu/news/archive-Dec2008